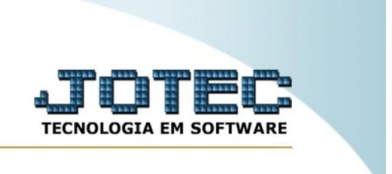

## **Gera txt para e-mail**

Explicação: esta rotina tem como objetivo gerar um arquivo .txt com dados do cliente, como e-mail e razão social, além de um texto previamente escrito. Siga os procedimentos abaixo:

No menu inicial do sistema, acesse o módulo "CRM – SAC".

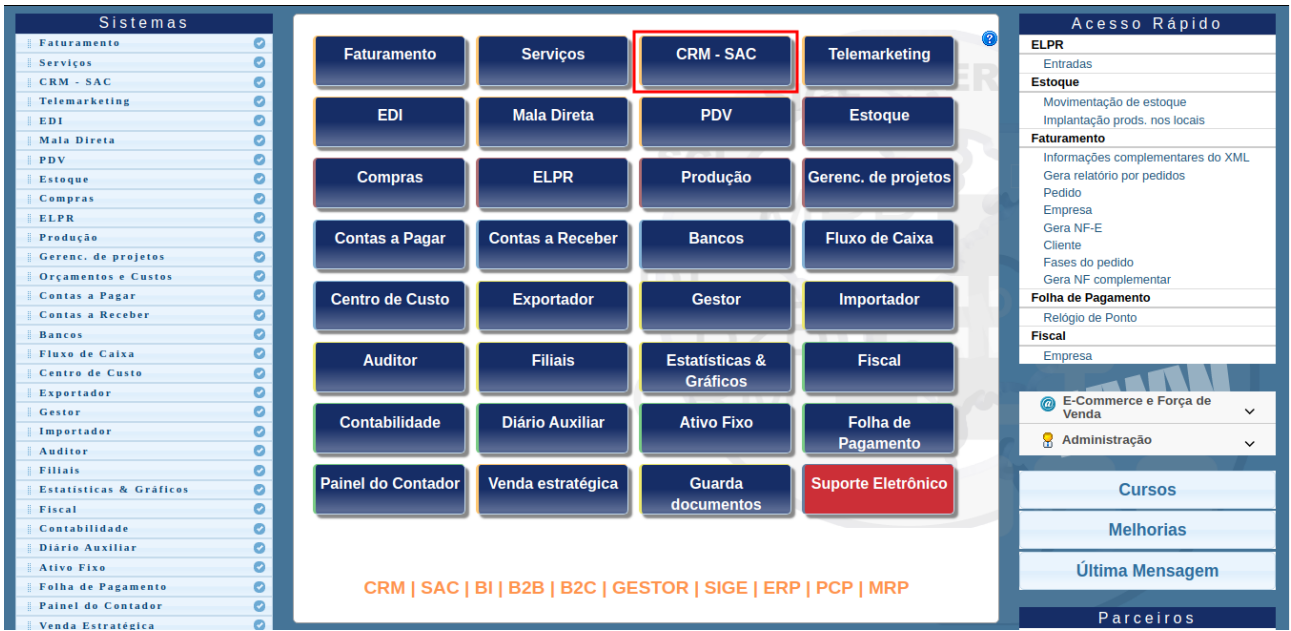

## Na aba "atualização", clique na opção "Gera txt para e-mail".

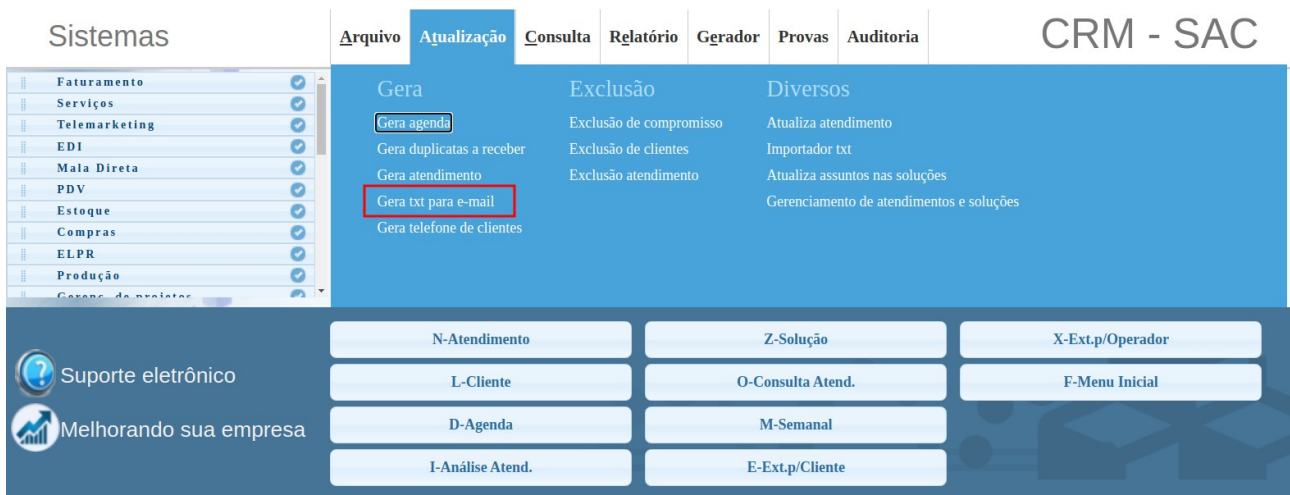

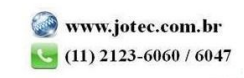

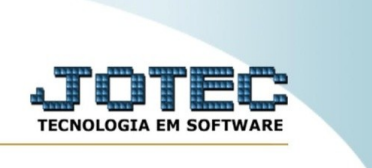

Na tela que abrir, é possível inserir alguns filtros para que o sistema considere na geração do arquivo texto, como um intervalo de clientes, de sequências e de datas. No exemplo abaixo, foi informado um intervalo de data como filtro.

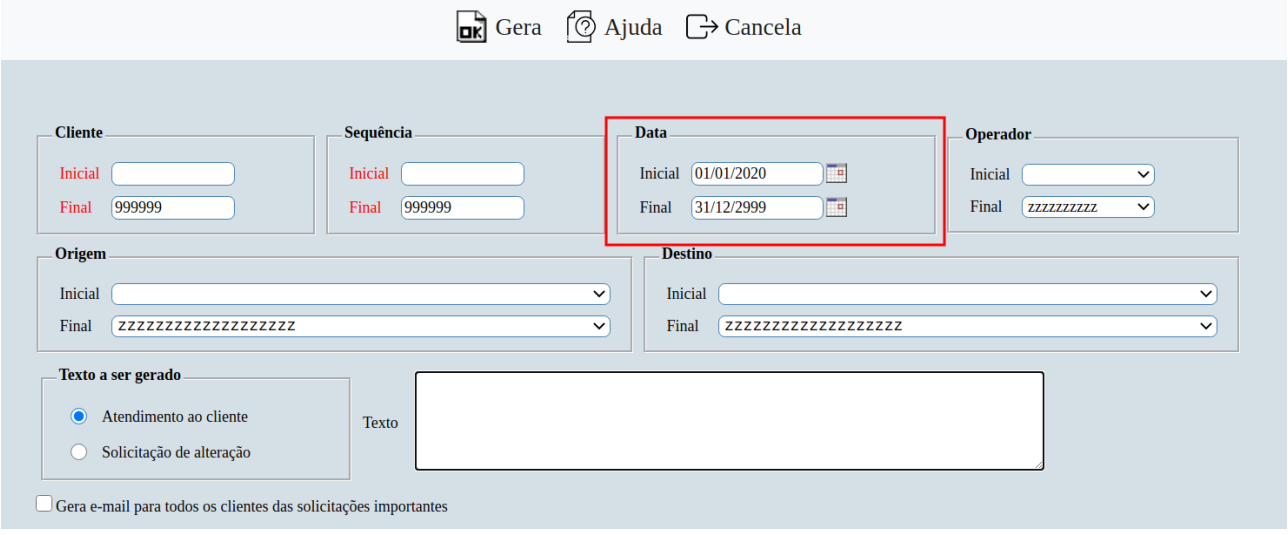

Após isso, insira um texto de no máximo 200 caracteres que será fixo para todos os e-mail. No box "texto a ser gerado", ao marcar a flag "Atendimento ao cliente", será gerado um texto para e-mail com a solicitação do cliente. Ao marcar "Solicitação de alteração", será gerado um texto com a solicitação de alteração. Além disso, é possível marcar a flag "Gera e-mail para todos os clientes das solicitações importantes".

Feito esse processo, clique em "Gera" para criação do arquivo texto pelo sistema.

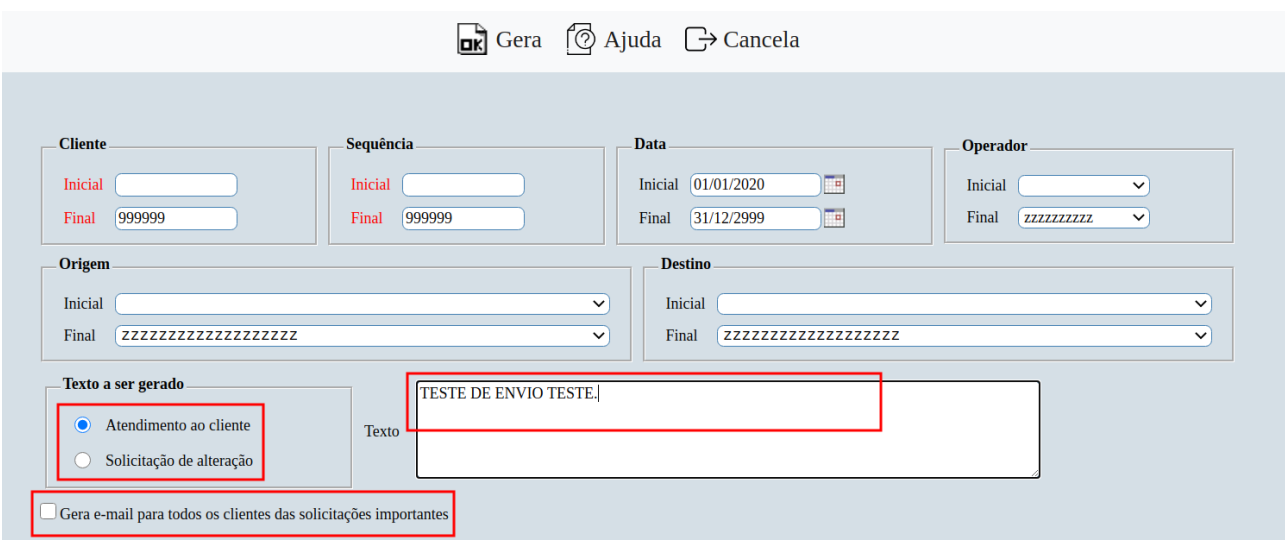

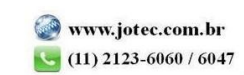

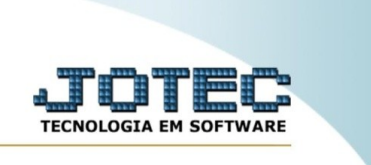

Será gerado o arquivo texto, conforme imagem abaixo.

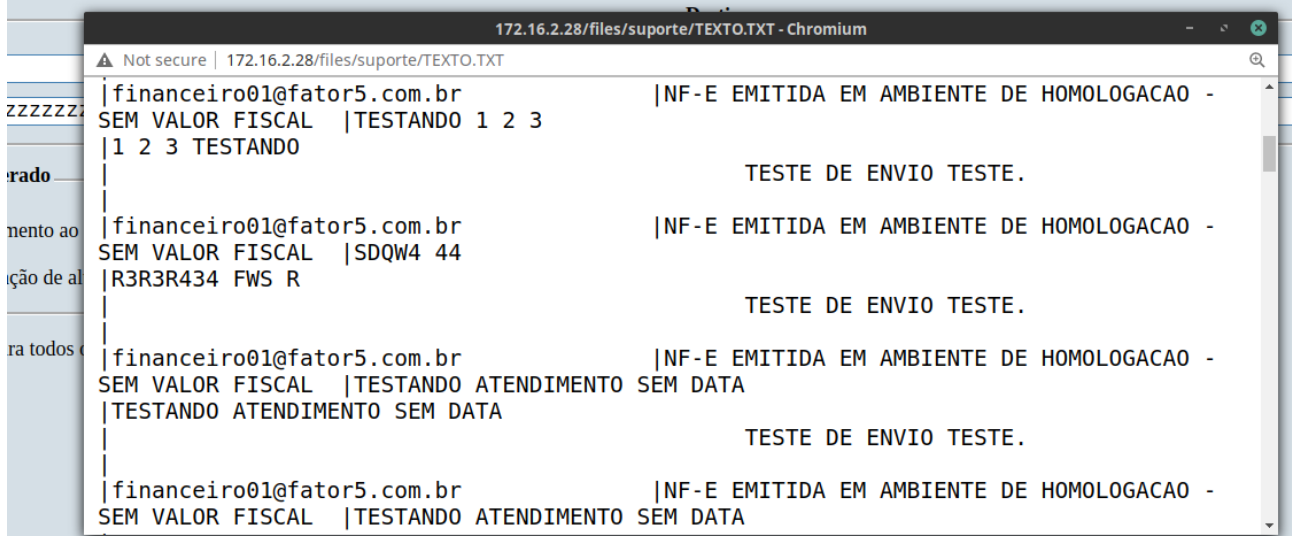

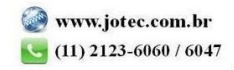